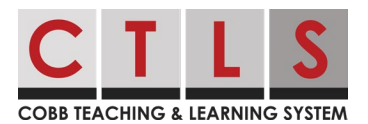

## Accessing the Student Online Math Textbook

Parents can view the math online textbook from their student's Digital Classroom. This can be done by accessing the CTLS Learn under the Important Links section of CTLS Parent. The instructions below will walk parents through how to access the student's online math textbook.

Navigating to Your Student's Online Math Textbook

1. From the **Home** page of CTLS Parent, select your child in the left sidebar.

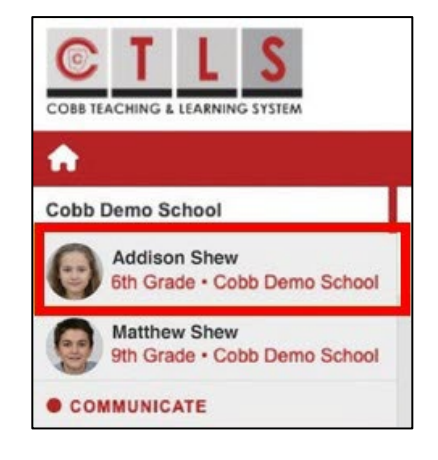

2. Click **CTLS Learn** under **Important Links** on the right.

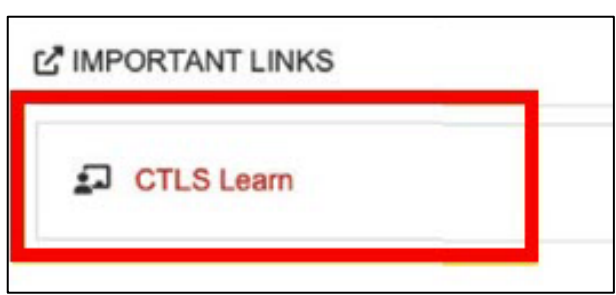

3. Along the left-side of the homepage, select the **My Classes** icon.

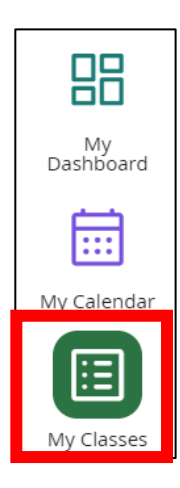

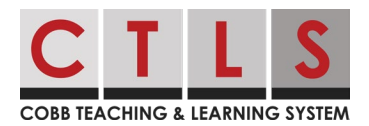

## Accessing the Student Online Math Textbook

4. Click your student's **Math Digital Classroom tile**.

> *Note: For Grades K-5, this may be a Homeroom Digital Classroom.*

- 5. Once inside your student's Digital Classroom, select the **My Digital Resources** icon along the top navigation.
- 6. Select the grade level Math Digital Textbook.

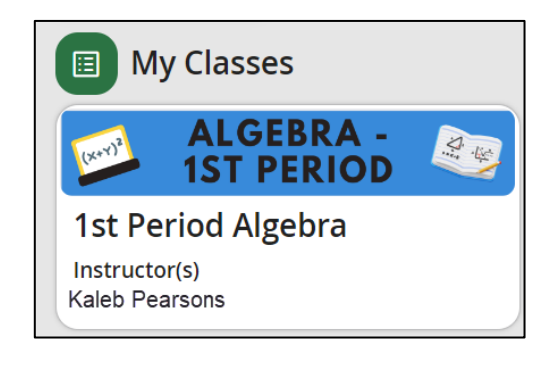

My Digital Resources

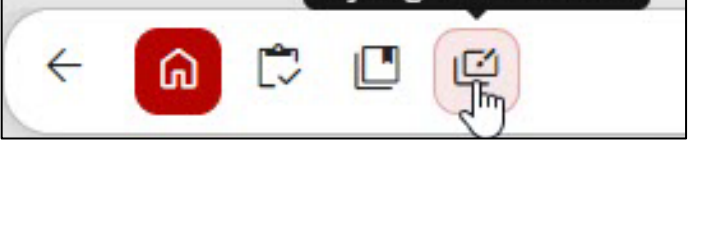

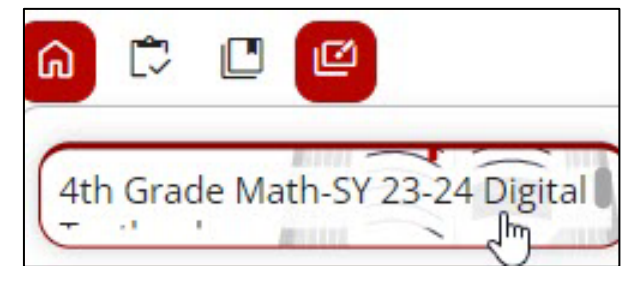

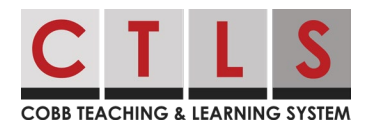

## Accessing the Student Online Math Textbook

7. Once inside the Digital Textbook, you will be able to navigate through the various Units, Lessons, and Student Resources.

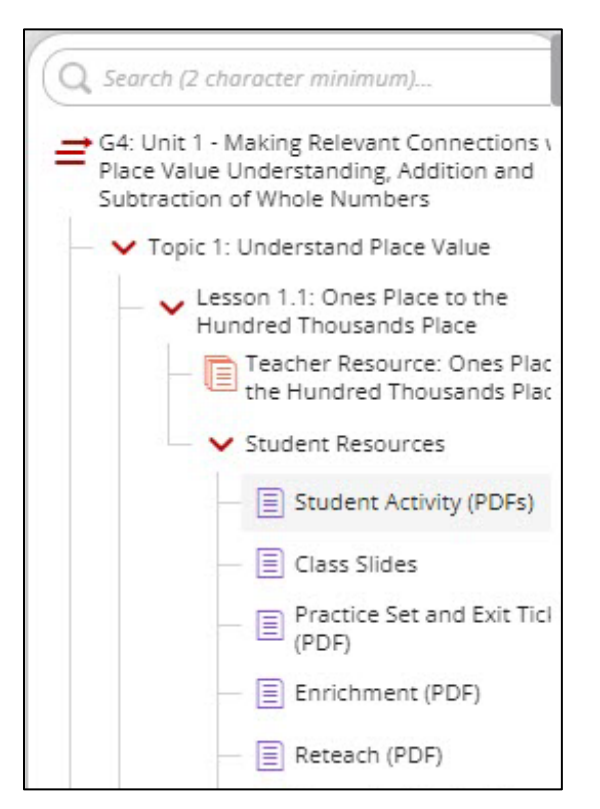